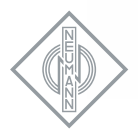

# Solution-D Software Release: What's New Nov 2012

The Solution-D software release consists of the following versions:

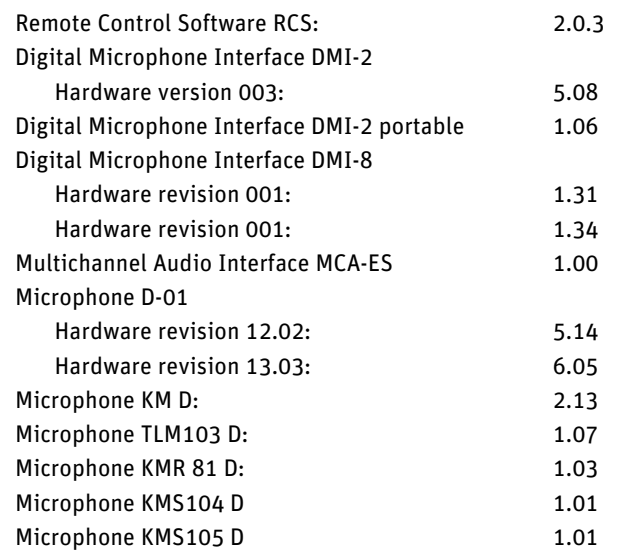

Important: Due to extensions of the AES42 standard and advanced functionality the new remote-control software RCS is not compatible to previous software versions. Foremost this is related to a new data format between the RCS and the DMI-2 or DMI-8. Therefore the DMI-2 firmware has to be updated necessarily to the current version. This is valid for the DMI-2, Hardware revision 03 only. Hardware revision 02 is not longer supported and will not run in combination with the latest RCS version 2.0.3. It is strongly recommended to update the microphones to the latest version of the firmware, if this is not installed yet.

# Release infos

# Release November 2012

signed USB driver for Windows 8 and new USB drivers for Mac OS X 10.3 - 10.8 bug fix in DMI software update for ID14

# Manual Addendum

# Use as VST plug-in

The RCS can be used as a VST plug-in. All RCS settings will then be stored in the VST host project and recalled on open project. The plug-in RCS\_VST.dll (Win) or RCS\_VST.vst (Mac) has to be copied into the plug-ins folder. Then the RCS\_VST effect can be inserted in one channel.

# Saving and recalling of presets with DMI-2 portable

All current settings can be saved inside DMI-2 portable as named presets (menu "File – Save as Preset to Device"). Presets can be recalled using the manual controls of the DMI-2 portable when it is not controlled by the RCS. When used with RCS, the menu command "File - Load Preset from Device" activates a preset and loads it into the connected microphones and into the surface of the RCS to be reviewed.

## Control of DMI-8 and MCA-ES via EtherSound

DMI-8 can be controlled via the same EtherSound connection carrying its audio data. An Ether-Sound module "DMI-8 ES100" has to be installed or they have to be connected to an MCA-ES via the "GN" bus und the "CTL BUS (RS485)". The service "ES-Server" (part of the software bundle "ES-Monitor) which can be downloaded for free from www.auvitran.com must be installed. ES-server must be set to use the Ethernet adapter which is connected to the EtherSound network. In the RCS, choose "EtherSound" in menu "Options - Communication". At present, communication via Ether-Sound is only available on PCs running MS Windows.

# Addressing the DMIs

Addressing of max.16 DMI-8 and/or DMI-2, which means that max. 128 microphone channels can be controlled remotely from the RCS. For this purpose, the window "Channel Navigation" was created which is used to navigate easily between the channels. There are display and control functions as follows:

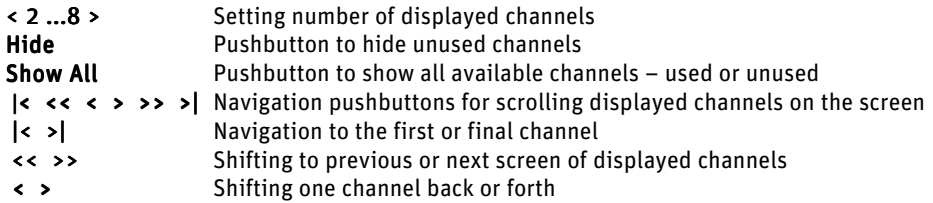

# **Gain**

Up/Down pushbuttons next to the corresponding display of the RCS, used to vary the signal gain inside the microphone in 1dB steps without the need of opening the submenu.

#### RCS - Microphone model mismatch window

The microphone model mismatch message is not displayed furthermore.

## **RCS Options**

In the menu there are added two options:

#### **Two Channel Interface Mode**

When activated, the DMI addressing and channel assignment is performed via ongoing 2-channel scanning. This mode is only possible if DMI-2 devices are used exclusively, and corresponds to the previously used addressing mode. If this option is not activated, the DMI addressing and channel assignment relates to the 8 channels of DMI-8 devices.

#### Display Channel Navigation

Enable or disable the navigation window

## • FAST DPP

The remote control data stream into the microphone is executed by modulating the DPP (Digital Phantom Power) with positive pulses and with about 750bit/s according to the valid version of the AES42 standard. Now the remote control data can be alternatively generated with about 9600bit/s. Thus remote control commands and firmware updates are be executed much faster. This function is supported by the latest firmware versions of the microphones and digital interfaces from Neumann and will be included in the next version of the AES-42 standard.

#### Control of stereo microphones

The RCS enables control of balance and stereo width as well as switching between X/Y and M/S. The peak levels of both microphone channels are displayed in a stereo level meter.

## • MZD8000 MZD8000

The firmware download as well as storage of basic settings is available for Sennheiser MZD8000.

Georg Neumann GmbH, November 2012